# Track Your Shipments

Using Shipment Binder

Maersk E-Channel www.maersk.com

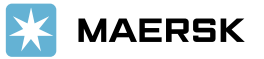

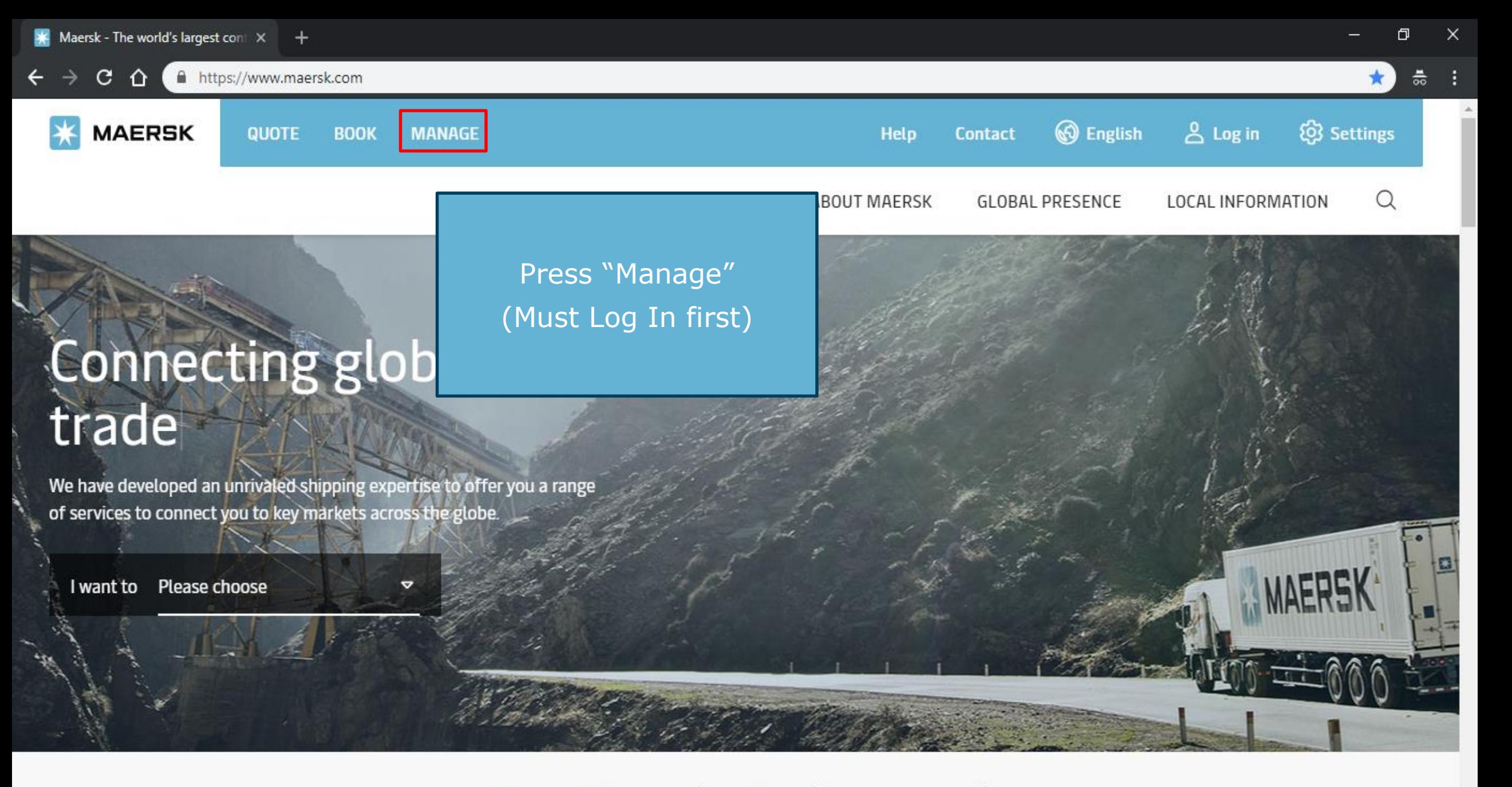

## New Maersk Products and

## **MAERSK**

## Track shipments

Shipment, bill of lading or container number

**TRACK** 

## MyFinance

Make payments electronically and view your invoices and accounts

#### **GO TO MYFINANCE**

### Shipments

Shipment Overview - Export **ETA Changes** 

**Notifications** 

Enter your Booking No. Then press "Track"

### Documentation

Submit Shipping Instructions Approve Verify Copy Print Bill Of Lading Print Waybill Submit VGM Order Bill of Lading Form Tasks Payer Standing Instructions

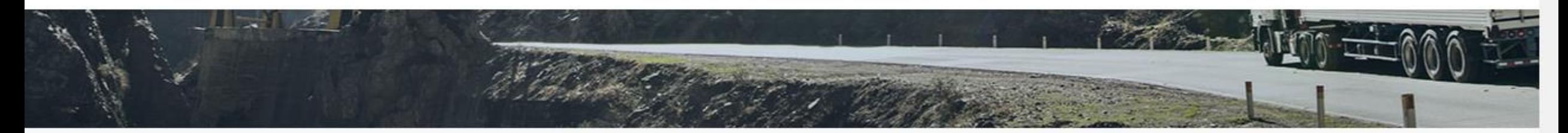

## New Maersk Products and

#### 

门

틂

 $\times$ 

 $\times$ 

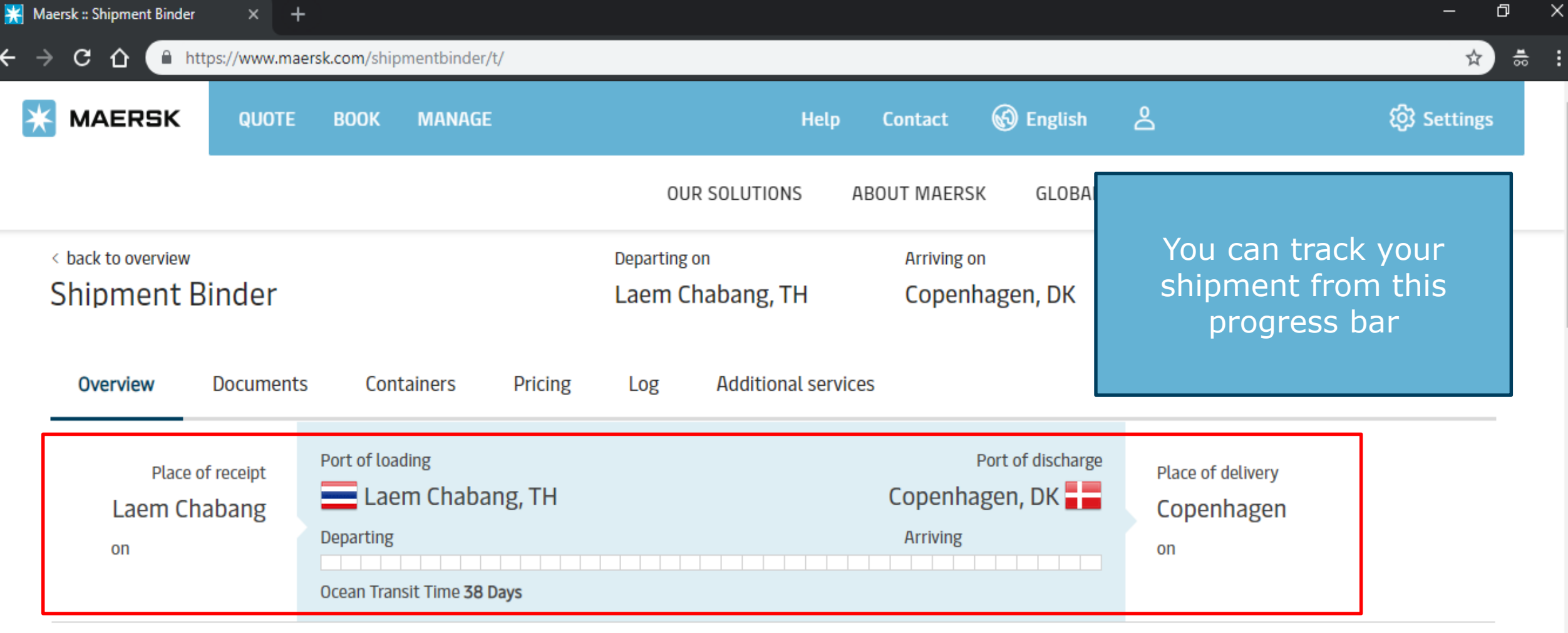

■ View detailed transport plan

All dates/times are given as reasonable estimates only and subject to change without prior notice.

Note: Shipment progress is subject to change. For the reason of transport plan change, customer may find on this screen.

To see overall transport plan, please click "View detailed transport plan".